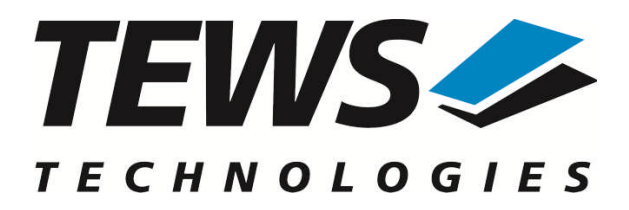

# **TIP570-SW-42**

## **VxWorks Device Driver**

16 Channel 12 Bit ADC and 8 Channel 12 Bit DAC

Version 3.0.x

## **User Manual**

Issue 3.0.0 August 2010

#### **TEWS TECHNOLOGIES GmbH**

Am Bahnhof 7 25469 Halstenbek, Germany Phone: +49 (0) 4101 4058 0 Fax: +49 (0) 4101 4058 19 e-mail: info@tews.com www.tews.com

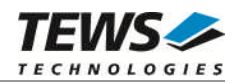

#### **TIP570-SW-42**

VxWorks Device Driver

16 Channel 12 Bit ADC and 8 Channel 12 Bit DAC

Supported Modules: TIP570-10 TIP570-11

This document contains information, which is proprietary to TEWS TECHNOLOGIES GmbH. Any reproduction without written permission is forbidden.

TEWS TECHNOLOGIES GmbH has made any effort to ensure that this manual is accurate and complete. However TEWS TECHNOLOGIES GmbH reserves the right to change the product described in this document at any time without notice.

TEWS TECHNOLOGIES GmbH is not liable for any damage arising out of the application or use of the device described herein.

2010by TEWS TECHNOLOGIES GmbH

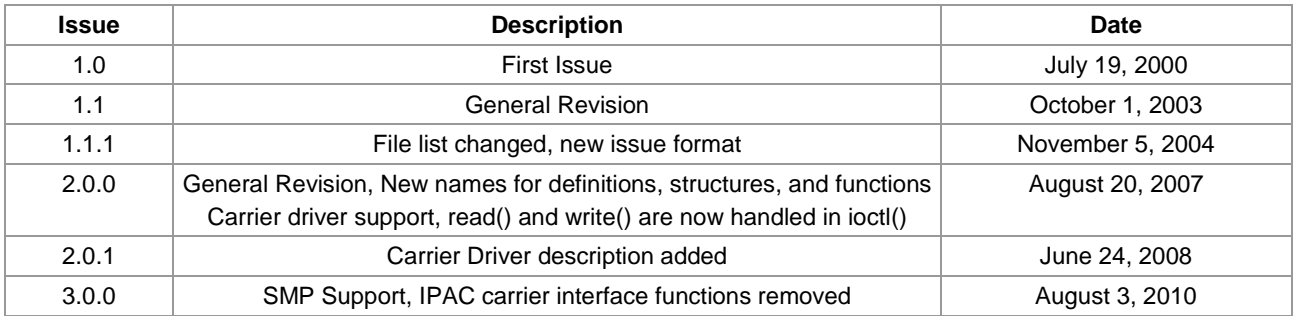

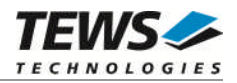

## **Table of Contents**

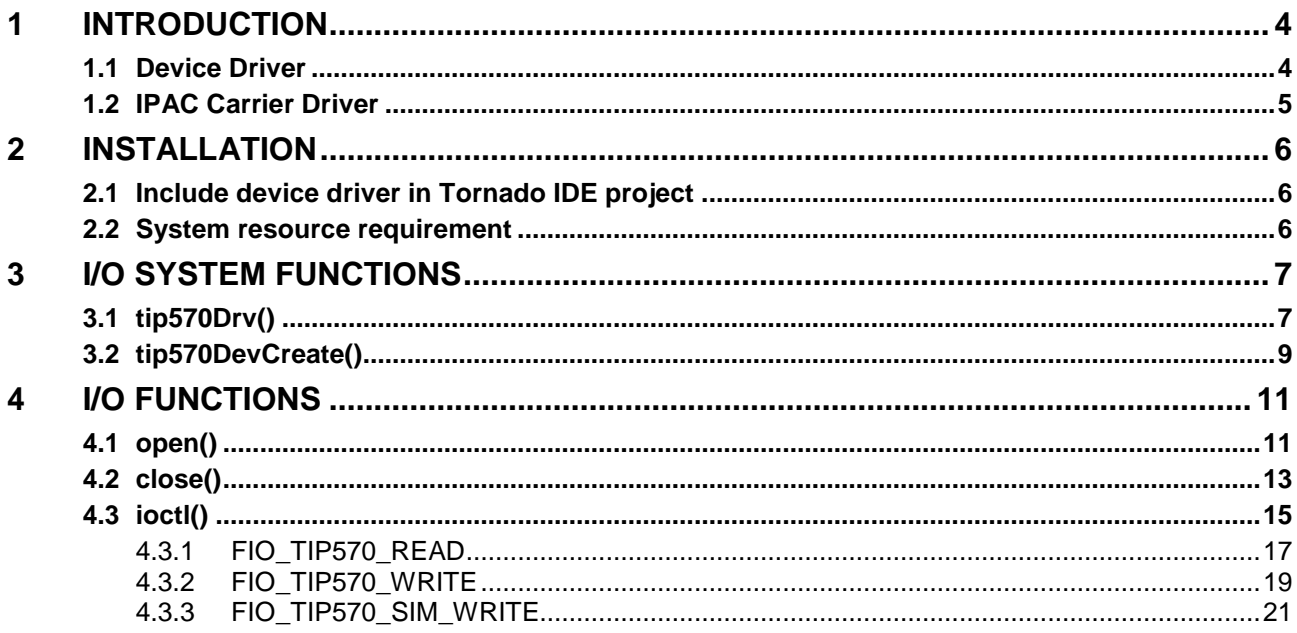

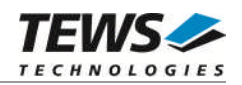

## <span id="page-3-0"></span>**1 Introduction**

## **1.1 Device Driver**

<span id="page-3-1"></span>The TIP570-SW-42 VxWorks device driver software allows the operation of the supported IndustryPack module conforming to the VxWorks I/O system specification. This includes a deviceindependent basic I/O interface with *open*(), *close(),*and *ioctl()* functions.

The TIP570-SW-42 device driver supports the following features:

- $\triangleright$  reading ADC data with different input gains, with or without data correction
- $\triangleright$  support of single-ended and differential input lines
- $\triangleright$  set DAC output voltage with or without output data correction
- $\triangleright$  simultaneous DAC output for all channels
- $\triangleright$  Support for legacy and VxBus IPAC carrier driver
- ▶ SMP Support

The TIP570-SW-42 supports the modules listed below:

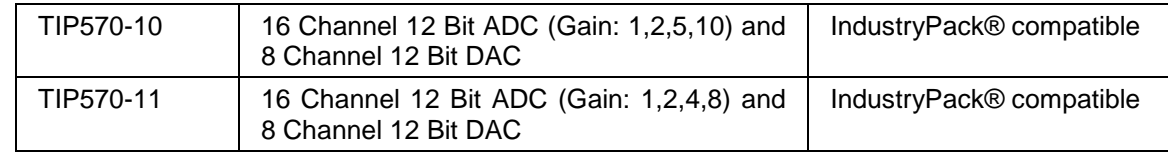

To get more information about the features and use of supported devices it is recommended to read the manuals listed below.

TIP570 User manual

TIP570 Engineering Manual

CARRIER-SW-42 IPAC Carrier User Manual

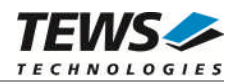

## <span id="page-4-0"></span>**1.2 IPAC Carrier Driver**

IndustryPack (IPAC) carrier boards have different implementations of the system to IndustryPack bus bridge logic, different implementations of interrupt and error handling and so on. Also the different byte ordering (big-endian versus little-endian) of CPU boards will cause problems on accessing the IndustryPack I/O and memory spaces.

To simplify the implementation of IPAC device drivers which work with any supported carrier board, TEWS TECHNOLOGIES has designed a so called Carrier Driver that hides all differences of different carrier boards under a well defined interface.

The TEWS TECHNOLOGIES IPAC Carrier Driver CARRIER-SW-42 is part of this TIP570-SW-42 distribution. It is located in directory CARRIER-SW-42 on the corresponding distribution media.

This IPAC Device Driver requires a properly installed IPAC Carrier Driver. Due to the design of the Carrier Driver, it is sufficient to install the IPAC Carrier Driver once, even if multiple IPAC Device Drivers are used.

Please refer to the CARRIER-SW-42 User Manual for a detailed description how to install and setup the CARRIER-SW-42 device driver, and for a description of the TEWS TECHNOLOGIES IPAC Carrier Driver concept.

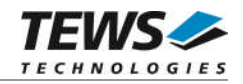

## <span id="page-5-0"></span>**2 Installation**

Following files are located on the distribution media:

Directory path 'TIP570-SW-42':

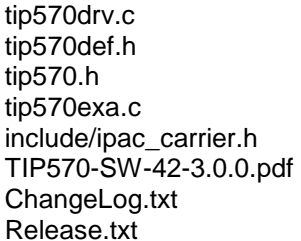

TIP570 device driver source TIP570 driver include file TIP570 include file for driver and application Example application Carrier driver interface definitions PDF copy of this manual Release history Release information

## <span id="page-5-1"></span>**2.1 Include device driver in Tornado IDE project**

For including the TIP570-SW-42 device driver into a VxWorks project (e.g. Tornado IDE or Workbench) follow the steps below:

- (1) Copy the files from the distribution media into a subdirectory in your project path. (For example: ./TIP570)
- (2) Add the device drivers C-files to your project.
- (3) Now the driver is included in the project and will be built with the project.

**For a more detailed description of the project facility please refer to your VxWorks User's Guide (e.g. Tornado, Workbench, etc.)**

### **2.2 System resource requirement**

<span id="page-5-2"></span>The table gives an overview over the system resources that will be needed by the driver.

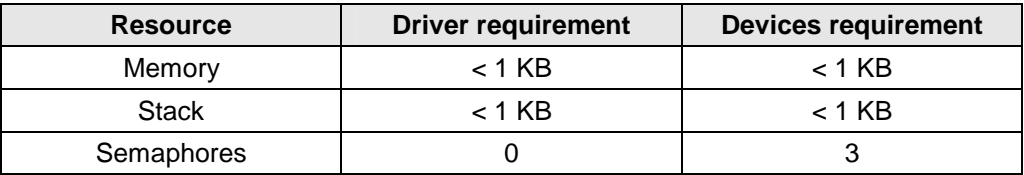

**Memory and Stack usage may differ from system to system, depending on the used compiler and its setup.**

The following formula shows the way to calculate the common requirements of the driver and devices.

*<total requirement> = <driver requirement> + (<number of devices> \* <device requirement>)*

**The maximum usage of some resources is limited by adjustable parameters. If the application and driver exceed these limits, increase the according values in your project.**

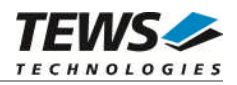

## <span id="page-6-0"></span>**3 I/O system functions**

This chapter describes the driver-level interface to the I/O system. The purpose of these functions is to install the driver in the I/O system, add and initialize devices.

## <span id="page-6-1"></span>**3.1 tip570Drv()**

#### **NAME**

tip570Drv() - installs the TIP570 driver in the I/O system

#### **SYNOPSIS**

#include "tip570.h"

STATUS tip570Drv(void)

#### **DESCRIPTION**

This function initializes and installs the TIP570 driver in the I/O system.

**A call to this function is the first thing the user has to do before adding any device to the system or performing any I/O request.**

#### **EXAMPLE**

}

```
#include "tip570.h"
STATUS result;
/*-------------------
 Initialize Driver
 -------------------*/
result = tip570Drv();
if (result == ERROR)
{
    /* Error handling */
```
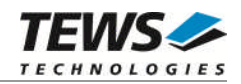

#### **RETURNS**

OK or ERROR. If the function fails an error code will be stored in *errno*.

#### **ERROR CODES**

The error code can be read with the function *errnoGet()*.

The error code is a standard error code set by the I/O system (see VxWorks Reference Manual).

#### **SEE ALSO**

VxWorks Programmer's Guide: I/O System

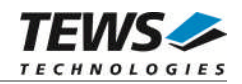

## <span id="page-8-0"></span>**3.2 tip570DevCreate()**

#### **NAME**

tip570DevCreate() – Add a TIP570 device to the VxWorks system

#### **SYNOPSIS**

```
#include "tip570.h"
```
STATUS tip570DevCreate

(

)

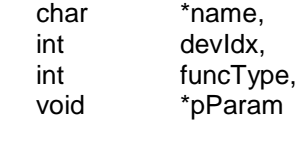

#### **DESCRIPTION**

This routine adds the selected device to the VxWorks system. The device hardware will be setup and prepared for use.

**This function must be called before performing any I/O request to this device.**

#### **PARAMETER**

*name*

This string specifies the name of the device that will be used to identify the device, for example for *open()* calls.

*devIdx*

This index number specifies the desired device instance beginning by 0. This parameter is 0 for the first TIP570 in the system, 1 for the second TIP570 and so forth. The order of TIP570 modules depends on the search order of the IPAC carrier driver.

*funcType*

This parameter is unused and should be set to *0*.

*pParam*

This parameter is unused and should be set to NULL.

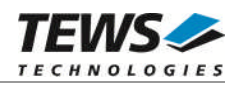

```
#include "tip570.h"
STATUS result;
/*---------------------------------------------------------
 Create the device "/tip570/0" for the first TIP570 module
  ---------------------------------------------------------*/
result = tip570DevCreate("/tip570/0", 0, 0, NULL);
if (result == ERROR)
{
    /* Error occurred when creating the device */
}
```
#### **RETURNS**

OK or ERROR. If the function fails an error code will be stored in *errno*.

#### **ERROR CODES**

The error codes can be read with the function *errnoGet()*.

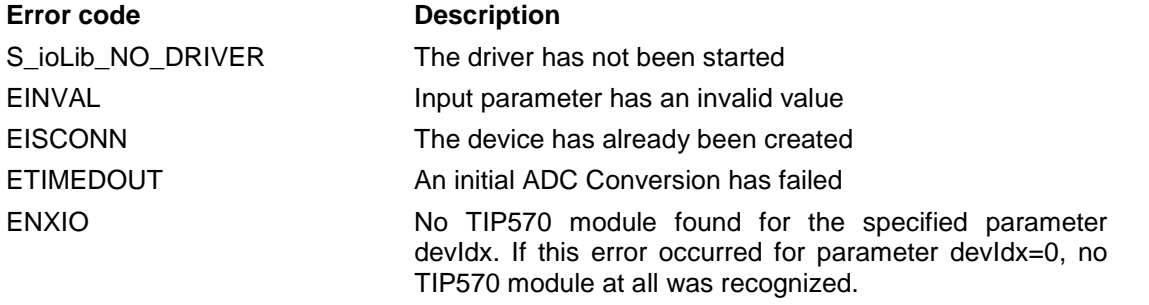

#### **SEE ALSO**

VxWorks Programmer's Guide: I/O System

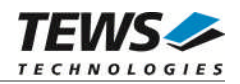

## <span id="page-10-0"></span>**4 I/O Functions**

## <span id="page-10-1"></span>**4.1 open()**

#### **NAME**

open() - open a device or file.

#### **SYNOPSIS**

int open ( const char \*name, int flags, int mode )

#### **DESCRIPTION**

Before I/O can be performed to the TIP570 device, a file descriptor must be opened by invoking the basic I/O function *open().*

#### **PARAMETER**

#### *name*

Specifies the device which shall be opened, the name specified in tip570DevCreate() must be used

*flags*

Not used

*mode*

Not used

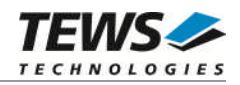

```
int fd;
/*------------------------------------------
 Open the device named "/tip570/0" for I/O
  ------------------------------------------*/
fd = open("/tip570/0", 0, 0);
if (fd == ERROR){
    /* Handle error */
}
```
#### **RETURNS**

A device descriptor number or ERROR. If the function fails an error code will be stored in *errno*.

#### **ERROR CODES**

The error code can be read with the function *errnoGet()*.

The error code is a standard error code set by the I/O system (see VxWorks Reference Manual).

#### **SEE ALSO**

ioLib, basic I/O routine - *open()*

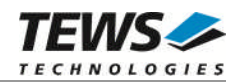

## <span id="page-12-0"></span>**4.2 close()**

#### **NAME**

close() – close a device or file

#### **SYNOPSIS**

```
STATUS close
(
     int fd
)
```
#### **DESCRIPTION**

This function closes opened devices.

#### **PARAMETER**

#### *fd*

This file descriptor specifies the device to be closed. The file descriptor has been returned by the *open()* function.

#### **EXAMPLE**

```
int fd;
STATUS retval;
/*----------------
  close the device
  ----------------*/
retval = close(fd);if (retval == ERROR)
{
    /* Handle error */
}
```
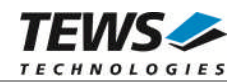

#### **RETURNS**

OK or ERROR. If the function fails, an error code will be stored in *errno*.

#### **ERROR CODES**

The error code can be read with the function *errnoGet()*.

The error code is a standard error code set by the I/O system (see VxWorks Reference Manual).

#### **SEE ALSO**

ioLib, basic I/O routine - close()

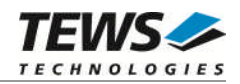

## <span id="page-14-0"></span>**4.3 ioctl()**

#### **NAME**

ioctl() - performs an I/O control function.

#### **SYNOPSIS**

#include "tip570.h"

int ioctl

```
(
     int fd,
     int request,
     int arg
)
```
#### **DESCRIPTION**

Special I/O operations that do not fit to the standard basic I/O calls (read, write) will be performed by calling the ioctl() function.

#### **PARAMETER**

*fd*

This file descriptor specifies the device to be used. The file descriptor has been returned by the *open()* function.

*request*

This argument specifies the function that shall be executed. Following functions are defined:

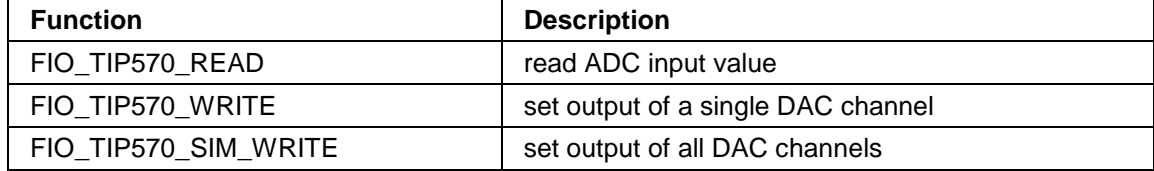

*arg*

This parameter depends on the selected function (request). How to use this parameter is described below with the function.

#### **RETURNS**

OK or ERROR. If the function fails an error code will be stored in *errno*.

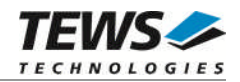

#### **ERROR CODES**

The error code can be read with the function *errnoGet()*.

The error code is a standard error code set by the I/O system (see VxWorks Reference Manual). Function specific error codes will be described with the function.

**Error code Description** ENOTSUP The specified function code is not supported

#### **SEE ALSO**

ioLib, basic I/O routine - ioctl()

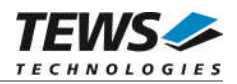

#### **4.3.1 FIO\_TIP570\_READ**

<span id="page-16-0"></span>This I/O control function starts an AD conversion with the specified parameters and will be blocked until the data acquisition and conversion has completed. In case of the input channel or selected gain has changed since the previous conversion the conversion is delayed by the hardware settling time.

Interlocking access to a specific device will be synchronized by a mutual-exclusion semaphore with priority-inheritance. In case of the device is busy converting data the calling task is blocked for 2 ticks at worst until it gains access to the device or the request times out.

The ADC and DAC function can be used concurrently because of using different mutual-exclusion semaphores.

The function specific control parameter **arg** is a pointer to a TIP570\_READ\_BUFFER structure.

typedef struct

{

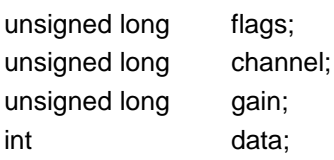

} TIP570\_READ\_BUFFER;

*flags*

This parameter is an ORed value of the following flags:

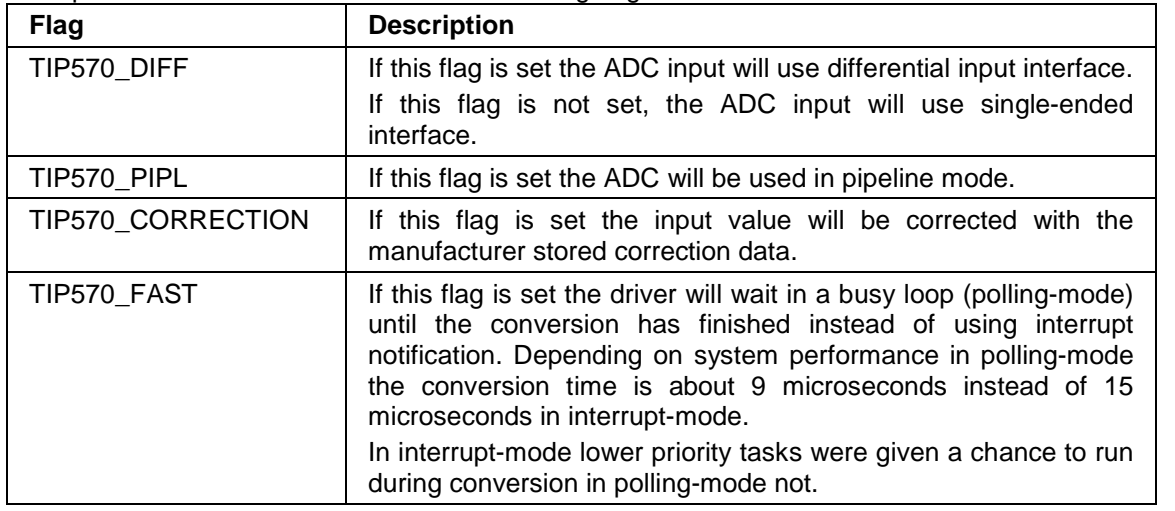

*channel*

This value specifies the ADC input channel. Allowed channel numbers are 1..8 in differential mode, and 1..16 in single-ended mode.

*gain*

This value specifies the input gain. The allowed values depend on the version of the module. For TIP570-10 the allowed gain values are 1, 2, 5, and 10, for TIP570-11 allowed gain values are 1, 2, 4, and 8.

#### *data*

This is the parameter where the ADC input value will be stored. The value is returned as a 12-bit value in the range from -2048 to 2047.

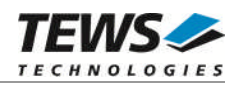

```
#include "tip570.h"
int fd;
TIP570_READ_BUFFER readBuf;
int retval;
/*-----------------------------------------------------------
 make conversion on ADC channel 3 (single-ended) with gain 2
  and return a corrected value
  -----------------------------------------------------------*/
readBuf.floatgs = TIP570_CORRECTION | TIP570_FAST;
readBuf.channel = 3;readBuf.gain = 2;retval = ioctl(fd, FIO_TIP570_READ, (int)&readBuf);
if (retval != ERROR)
{
    /* function succeeded */
    printf("ADC input value: %d\n", readBuf.data);
}
else
{
    /* handle the error */
}
```
#### **ERROR CODES**

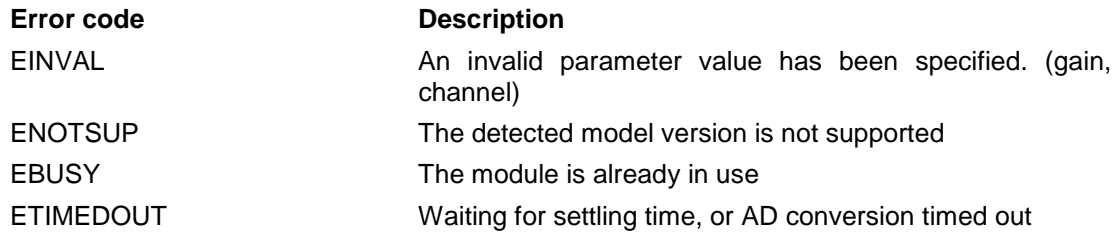

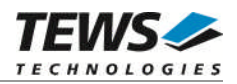

#### **4.3.2 FIO\_TIP570\_WRITE**

<span id="page-18-0"></span>This I/O control function sets a new output value and starts DA conversion for a specified DAC channel. If a previous conversion is still in progress the driver will wait in a busy loop until the conversion has completed.

Interlocking access to a specific device will be synchronized by a mutual-exclusion semaphore with priority-inheritance. In case of the device is already attached the calling task is blocked for 2 ticks at worst until it gains access to the device or the request times out.

The ADC and DAC function can be used concurrently because of using different mutual-exclusion semaphores.

The function specific control parameter **arg** is a pointer to a TIP570\_WRITE\_BUFFER structure.

typedef struct

{

unsigned long flags; unsigned long channel; int data;

} TIP570\_WRITE\_BUFFER;

#### *flags*

This parameter is an ORed value of the following flags:

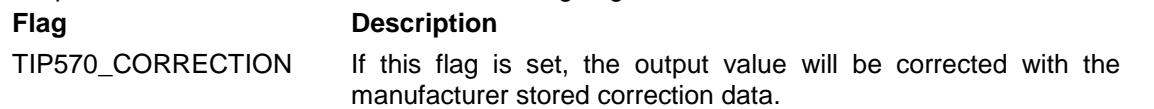

#### *channel*

This parameter selects the DAC channel. Valid channel numbers are 1 up to 8.

#### *data*

This value specifies the new output value. The value is a 12-bit value in the range from -2048 to 2047.

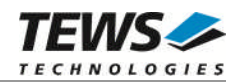

```
#include "tip570.h"
int fd;
TIP570_WRITE_BUFFER writeBuf;
int retval;
/*------------------------------------------
 Set a new output voltage for DAC channel 5
 ------------------------------------------*/
writeBuf.flags = 0; \frac{1}{2} /* no correction */
writeBut.channel = 5;
writeBuf.data = 1024; /* 5V */
retval = ioctl(fd, FIO_TIP570_WRITE, (int)&writeBuf);
if (retval == ERROR)
{
    /* handle the error */
}
```
#### **ERROR CODES**

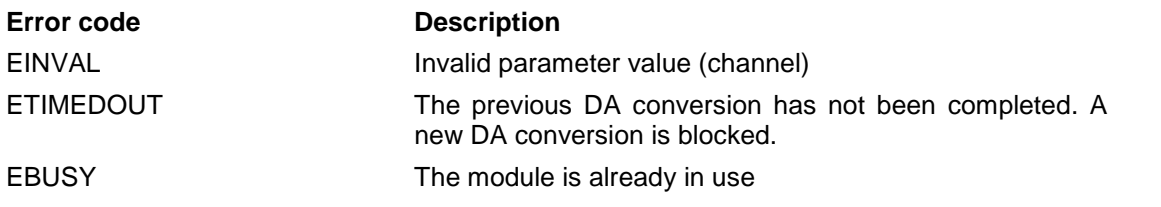

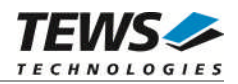

#### **4.3.3 FIO\_TIP570\_SIM\_WRITE**

<span id="page-20-0"></span>This I/O control function sets new output values and starts DA conversion for all eight DAC channels. If a previous conversion is still in progress the driver will wait in a busy loop until the conversion has completed.

Interlocking access to a specific device will be synchronized by a mutual-exclusion semaphore with priority-inheritance. In case of the device is already attached the calling task is blocked for 2 ticks at worst until it gains access to the device or the request times out.

The ADC and DAC function can be used concurrently because of using different mutual-exclusion semaphores.

The function specific control parameter **arg** is a pointer to a TIP570\_SIMWR\_BUFFER structure.

typedef struct

{

unsigned long flags[TIP570\_DAC\_CHANNELS]; int data[TIP570\_DAC\_CHANNELS];

} TIP570\_SIMWR\_BUFFER;

#### *flags[]*

This parameter array specifies flags for DA conversion individually for each channel. The array index specifies the assigned channel, index 0 for channel 1, index 1 for channel 2, and so on. The flags are OR'ed values of the following flags:

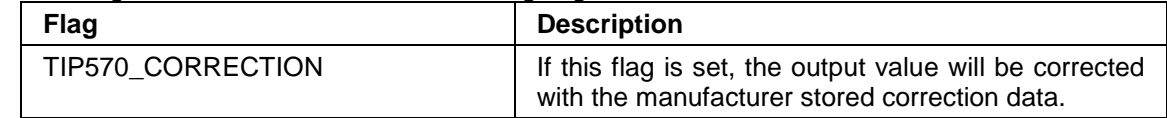

*data[]*

This parameter array specifies data values for DA conversion individually for each channel. The array index specifies the assigned channel, index 0 for channel 1, index 1 for channel 2, and so on. The value is a 12-bit value in the range from -2048 to 2047.

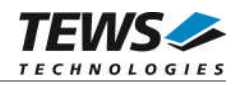

```
#include "tip570.h"
int fd;
TIP570_SIMWR_BUFFER simwrBuf;
int retval;
int channel;
/*--------------------------------------------------
 Set all DAC outputs to a value <channel_no> * 0x10
 even channels shall be corrected, odd channels not
 --------------------------------------------------*/
for (channel = 1; channel <= TIP570_DAC_CHANNELS; channel++)
{
    if (channel % 2)
    {
        simwrBuf.flags[channel - 1] = TIP570_CORRECTION;
    }
    else
    {
        simvrBuf.flags[channel - 1] = 0;}
    simwrBuf.data[channel - 1] = channel * 0x10;
}
retval = ioctl(fd, FIO_TIP570_SIM_WRITE, (int)&simwrBuf);
if (retval != ERROR)
{
    /* function succeeded */
}
else
{
    /* handle the error */
}
```
#### **ERROR CODES**

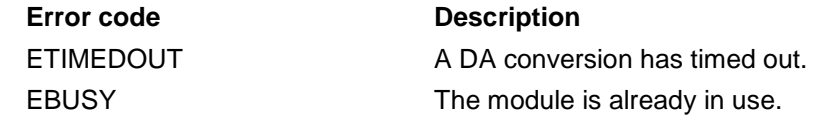